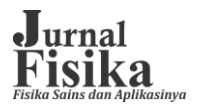

# **RANCANG BANGUN PROTOTYPE SISTEM AKUISISI CITRA DIGITAL UNTUK PROSES TOMOGRAFI**

*Juan Y. Mandala, Laura A.S Lapono, Ali Warsito, Andreas Ch. Louk\**

*Jurusan Fisika, Fakultas Sains Dan Teknik, Universitas Nusa Cendana, Kupang, 85111, Indonesia Universitas Nusa Cendana, Kota Kupang, 85111, Indonesia \*Corresponding Autohor E-mail: andreas.louk@staf.undana.ac.id*

#### **Abstrak**

Telah dirancang sebuah Prototype Sistem Akuisisi Citra Digital Untuk Proses Tomografi dengan menggunakan Arduino Uno. Arduino Uno berfungsi untuk mengontrol putaran pada motor dc saat diberikan nilai kecepatan tertentu. Tampilan hasil dari rekontruksi sistem ini berupa pola lingkaran sebuah citra gambar yang akan ditampilkan pada komputer. Sistem ini telah diuji dan dapat bekerja dengan baik, sehingga dapat melakukan perekaman data citra objek menggunakan kamera usb. Dalam proses perekaman membutuhkan waktu 20 detik, dengan sampel yang diuji yaitu cairan kasumba berwarna biru dengan kekentalan 0.1 ml yang dicampur dengan aquades 10 ml. Dalam perekaman sampel objek menggunakan resolusi 320×240 dan *frame rate* 30.5 fps. Proses pengujian alat berlangsung di laboratorium Fisika FST Undana. Hasil perhitungan dari data citra gambar, didapatkan nilai radian sebesar 6.28, sudutnya 359.8° dan rotasi/frame 1.25°. Dari data yang didapatkan untuk mencapai satu putaran penuh diperoleh gambar sebanyak 286 frame/detik. Dari hasil pengolahan data diperoleh nilai data pusat intensitas yang bervariasi yaitu 148, 149, 150, 151, 152, 153, 154, 155, 156, 157, 158 dan 159, dengan banyaknya data pusat intensitas 286.

**Kata kunci***: Kamera USB, Motor DC, Arduino UNO, frame*

#### **Abstract**

A Prototype Digital Image Acquisition System for Tomography Process using Arduino Uno has been designed. Arduino Uno functions to control the rotation of the dc motor when given a certain speed value. Display the results of the reconstruction of this system in the form of a circle pattern of an image that will be displayed on the computer. This system has been tested and can work properly, so it can record object image data using a USB Camera. In the recording process it took 20 seconds, with the sample tested, namely the blue Kasumba liquid with a thickness of 0.1 ml mixed with 10 ml of distilled water. In recording object samples using a resolution of  $320 \times 240$  and a frame rate of 30.5 fps. The process of testing the tools took place at the Undana FST Physics laboratory.The results of the calculation of image data showed that the radian value was 6.28, the angle was 359.8 ° and the rotation / frame was 1.25 °. From the data obtained, to achieve one full rotation, 286 frames / second are obtained. From the results of data processing, it was obtained that the value of the intensity center data varied, namely 148, 149, 150, 151, 152, 153, 154, 155, 156, 157, 158 and 159, with the number of intensity data centers being 286.

**Keywords**: *USB Camera, Motor DC, Arduino UNO, frame.*

#### **PENDAHULUAN**

Tomografi telah digunakan pada berbagai bidang ilmu pengetahuan dan teknologi, sebagai alat bantu untuk melihat bagian dalam suatu objek. Tomografi yang merupakan suatu teknik pencitraan struktur internal obyek yang dapat memetakan distribusi besaran fisis ( koefisien serapan linier) secara tak merusak *(non destructive testing)*. Teknik tomografi melibatkan proses pengambilan (akuisisi) data proyeksi yang menggunakan instrumen-instrumen elektronik, misalnya sistem akuisisi data yang perlu dikontrol oleh

suatu sistem komputer. Demikian juga untuk proses rekonstruksi proyeksi-proyeksi yang melibatkan proses komputasi yang kompleks serta perlu diselesaikan dengan bantuan komputer. Oleh karena itu teknik tomografi saat ini lebih dikenal dengan nama teknik Tomografi Komputer *(TK) (computed tomography).*

Ada beberapa peneliti telah merancang sistem akuisisi citra untuk proses tomografi diantaranya "Rekontruksi Citra Tomografi Sinar-X Flouresens 2D Berbasis Teknik Radiografi Digital Menggunakan Bahasa Pemrograman Matlab 7.1"[1]. Kemudian

"Modul Perangkat Lunak Akuisisi Citra dan Kendali Meja Putar Prototipe Perangkat Radioskopi Untuk Industri Manufaktur"[2]. Perangkat lunak tersebut juga memiliki fitur kendali meja putar yang mampu melakukan akuisisi citra secara otomatis dengan proyeksi berbagai sudut. Sehingga dapat disimpan secara otomatis untuk dilakukan rekontruksi citra.

#### **TINJAUAN PUSTAKA Tomografi**

Tomografi berasal dari kata yunani dari kata "Tomos" yang berarti "bagian", "irisan" atau "potongan" dan "Graphia" yang berarti "gambar" atau "penggambaran". Jadi tomografi adalah penggambaran suatu objek dalam bentuk irisan-irisan atau beberapa sayatan melintang. Tomografi sebagai teknologi mampu menggambarkan obyek secara cepat dan mudah. Selain mudah juga dapat memberikan informasi lengkap dalam menggambarkan keadaan benda. Kelengkapan informasi didapat dengan semakin banyaknya informasi yang tergambar dalam struktur psikologis obyek. Baik struktur internal maupun struktur eksternalnya seperti suhu, kandungan air, dan lain-lain. Dengan kelebihan yang dimiliki tersebut, tomografi banyak dikembangkan khususnya dalam bidang industri dan medis. Sistem tomografi pertama yaitu tomografi konvensional adalah pada pencitraan sinar-X. Pencitraan pada sinar-X adalah menembakkan sumber sinar x melewati tubuh pasien dengan meletakkan film dibelakangnya selama pemaparan. Hasilnya, struktur pada bidang fokal akan tajam, sementara struktur di bidang lain akan tampak blur. Interaksi antara radiasi sinar X dengan objek sampel dapat melemahkan intensitas radiasi sinar X setelah melewati objek sampel [3]. Persamaan Beer - Lambert menyatakan bahwa besarnya intensitas radiasi yang melewati bahan sampel akan berkurang secara eksponensial dengan ketebalan bahan sampel. Intensitas berkas sinar-X (I), setelah melewati ketebalan bahan sampel dx, akan berubah sesuai Persamaan. 1.

 $dI = -uIdx$ .........................(Pers.1)

Tanda minus menunjukkan adanya proses pelemahan pada intensitas sinar-X yang disebut proses atenuasi. Koefisien atenuasi linier atau koefisien absorpsi µ adalah probabilitas interaksi total antara radiasi dan bahan sampel. Untuk ketebalan sampel x, Persamaan. (1) dapat ditulis sebagai:

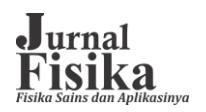

 $I_t = I_0 e^{-\mu x}$ ...................(Pers.2)

dimana  $I_0$  dan  $I_t$  adalah intensitas sinar-X sebelum dan sesudah melewati sampel material masing-masing. Untuk sampel yang memiliki koefisien absorpsi sebagai fungsi dari posisi x, Dari persamaan Beer-Lambert dapat ditulis sebagai:

 $\ln\left(\frac{I_0}{I}\right)$  $\frac{a_0}{I_t}$ )  $\int \mu(x) dx$  ...................(Pers.3)

Radiografi adalah contoh penerapan persamaan Beer-Lambert. Persamaan. (2) menggambarkan bagaimana sinar-X berinteraksi dengan material di dalam objek sehingga material tersebut dan posisinya relatif dapat ditebak di antara material lain di dalam objek. Persamaan berikut. (3) dapat dilakukan prediksi terhadap karakteristik material. Keduanya Persamaan. (2) dan Persamaan (3) berlaku untuk sudut pandang tertentu [3].

# **Pengertian Citra**

Manusia adalah makhluk visual dengan cukup mengandalkan penglihatan untuk memahami dunia sekitarnya. Manusia ketika sebuah benda tidak hanya untu kmengidentifikasi dan mengklasifikasi, tetapi juga dapat mengetahui perbedaan dan merasakan secara cepat. Citra didefinisikan sebagai fungsi dari dua variabel misalnya a(x,y) dimana a sendiri sebagai amplitudo (misalnya kecerahan) citra pada koordinat (x,y) [4]. Oleh karena citra merupakan matrik dua dimensi dari fungsi intensitas cahaya, maka referensi citra menggunakan dua variabel yang menunjuk posisi pada bidang dengan sebuah fungsi intensitas cahaya yang dapat dituliskan sebagai f(x,y) dimana f adalah nilai amplitudo pada koordinat spasial (x,y). Karena cahaya merupakan salah satu bentuk energi, f(x,y) tidak berharga nol atau negatif dan merupakan bilangan berhingga, yang dalam pernyataan matematis adalah sebagai berikut,  $0 < f(x,y)$ [5].

# **Pengolahan Citra Digital**

Pengolahan citra digital (Digital Image Processing) adalah sebuah disiplin ilmu yang mempelajari tentang teknik dalam mengolah citra, dimana citra yang dimaksud adalah gambar diam (foto) atau gambar yang bergerak (seperti video yang direkam dengan webcam). Sedangkan arti digital di sini yaitu pengolahan citra/gambar dilakukan menggunakan computer secara digital [6].Sebuah citra digital diwakilkan oleh matriks dua dimensi f(x,y)

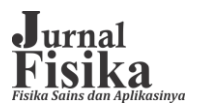

yang di dalamnya terdapat M kolom dan N baris, yang mana perpotongan dari kolom dan baris itu disebut piksel (pixel = picture element).

#### **Sinogram**

Sinogram adalah representasi 2D dari penampang suatu objek. Ini adalah istilah umum dalam CT scan sinar-X. Setiap kolom mewakili satu baris dalam tampilan proyeksi [7]. Dengan demikian sinogram menyajikan satu set proyeksi penampang dalam urutan sudut yang meningkat dan dianggap sebagai gambar. Setiap gambar radiografi berkontribusi untuk membangun sinogram dengan memilih setiap baris dari setiap 360 gambar yang terkait dengan penampang sinogram tertentu. Karena ketidaksejajaran pada penempatan sumbu pusat detektor 2D dan pusat rotasi bidang objek, sinogram menemui pusat rotasi yang tidak sejajar. Sinogram memiliki 360 proyeksi. Setiap sudut proyeksi memiliki titik pusat massa (CoM), dengan nilai koefisien atenuasi bertindak sebagai "massa" terdistribusi. Dalam istilah matematika, proyeksi dapat dinyatakan sebagai persamaan [7].

 $P(0) = \mu(0, r)$ ………….(Pers.4)

Dimana µ adalah fungsi nilai raysum pada sudut proyeksi  $\theta$  dan jarak r dari pusat proyeksi. Dengan demikian CoM dari setiap proyeksi θ dapat dihitung menggunakan persamaan 1, sebagai berikut:

> $(0) = \frac{\Sigma (\ast \mu(0))}{\Sigma}$ Σ ……………..(Pers.5)

### **Software DRCT**

Software bernama DRCT telah dikembangkan untuk melakukan inspeksi sejak awal dengan mendapatkan citra radiografi objek yang diperiksa, dilanjutkan dengan pembuatan sinogram, kemudian rekonstruksi citra slice menggunakan SCFBP, dan terakhir slice stacking untuk menghasilkan model 3D dari objek tersebut. Seiring dengan model 3D, presentasi irisan ortogonal dapat didemonstrasikan menggunakan DRCT, untuk mengamati bagian dalam objek lebih jauh. Dengan kemampuan perangkat lunak ini, seseorang dapat mencapai model 3D dari suatu objek tanpa memerlukan perangkat lunak terpisah untuk melakukan setiap tahap secara mandiri. DRCT saat ini dibuat untuk bekerja pada platform Microsoft Windows [7].

| DEZTH, RADEOGRAPHY                                     | TOMOGRAPE HOMELY KGE | 30 viewes. |
|--------------------------------------------------------|----------------------|------------|
| ■→プ⊕□◎■なる困食品●重切プ                                       |                      |            |
| If Stephen C. Processed Stragram C. Processed Strogram |                      |            |
|                                                        |                      |            |
|                                                        |                      |            |
|                                                        |                      |            |
|                                                        |                      |            |
|                                                        |                      |            |
|                                                        |                      |            |
| <b>HADEENA</b>                                         |                      |            |
|                                                        |                      |            |
|                                                        |                      |            |
|                                                        |                      |            |
|                                                        |                      |            |
|                                                        |                      |            |
|                                                        |                      |            |
|                                                        |                      |            |
|                                                        |                      |            |
|                                                        |                      |            |
|                                                        |                      |            |
|                                                        |                      |            |

Gambar 1 Software DRCT [7].

## **Citra Biner**

Citra biner adalah citra digital yang hanya memiliki dua kemungkinan nilai pixel yaitu hitam dan putih. Citra biner juga disebut sebagai citra B&W (black dan white) atau citra monokrom. Hanya dibutuhkan 1 bit untuk mewakili nilai setiap pixel dari citra biner. Citra biner sering kali muncul sebagai hasil dari proses pengolahan seperti segmentasi, pengembangan, morfologi, ataupun dithering [8].

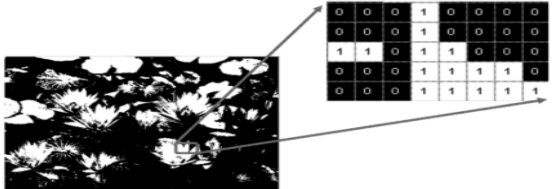

Gambar 2 Citra biner

#### **Citra Warna**

Citra warna adalah citra yang masingmasing piksel mempunyai 3 (tiga) komponen warna yang spesifik, yaitu komponen merah (red), hijau (green), dan biru (blue). Warna setiap piksel ditentukan oleh kombinasi dari intensitas warna merah,hijau dan biru yang disimpan pada bidang warna di okasi piksel. Format file grafis menyimpan citra warna sebagai citra 24 bit, yang berasal dari komponen merah, hijau dan biru masing-masing 8 bit. Hal ini menyebabkan citra warna mempunyai 16 juta kemungkinan warna [9]. Gambar menunjukkan citra warna dilihat dari dekat dengan beberapa nilai intensitas piksel.

#### **Grayscale ( Derajat Keabuan )**

Citra grayscale merupakan citra digital yang hanya memiliki satu nilai kanal pada setiap pixelnya, dengan kata lain nilai bagian RED = GREEN = BLUE. Nilai tersebut

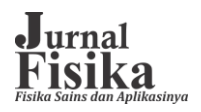

digunakan untuk menunjukkan tingakat intensitas. Warna yang dimiliki adalah warna dari hitam, keabuan, dan putih. Tingkat keabuan disini merupakan warna abu dengan berbagai tingkatan dari hitam hingga mendekati putih. Citra grayscale berikut memiliki kedalaman warna 8 bit (256 kombinasi warna keabuan) [8].

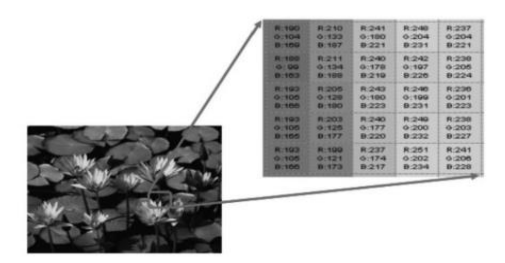

Gambar 3 Citra Warna

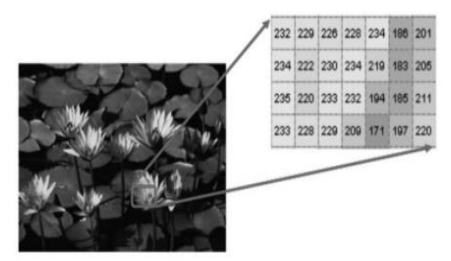

Gambar 4 Citra Grayscale

# **Thresholding**

Thresholding merupakan konversi citra hitam – putih ke citra biner dilakukan dengan cara mengelompokkan nilai derajat keabuan setiap pixel kedalam 2 kelas, hitam dan putih. Pada citra hitam putih terdapat 256 level, artinya mempunyai skala "0" sampai "255" atau [0,255], dalam hal ini nilai intensitas 0 menyatakan hitam, dan nilai intensitas 255 menyatakan putih, dan nilai antara 0 sampai 255 menyatakan warna keabuan yang terletak antara hitam dan putih. [5]. Citra digital menjadi objek *input* yang kemudian diproses sedemikian rupa untuk mendapatkan informasi yang terkandung di dalamnya. Terdapat dua jenis informasi yang dapat diambil dari sebuah citra digital. Pertama adalah informasi sintaksis dan kedua adalah informasi semantik. Informasi sintaksis berkaitan dengan karakteristik fisik dari citra digital antara lain resolusi, kuantisasi, nilai intensitas, tingkat *sampling* dan sebagainya. Informasi semantik berkaitan dengan eksplorasi kandungan makna citra digital yang informasi dikelompokan ke dalam informasi tekstual, figural, fasial, ekspesional, aksional

dansituasional/ kondisional. Proses ini disebut juga analisis citra digital [5].

# **Arduino Uno**

Arduino adalah jenis suatu papan (*board*) yang berisi sebuah mikrokontroler. Dengan kata lain, Arduino dapat disebut sebagai sebuah papan mikrokontroler. Salah satu papan Arduino yang terkenal adalah Arduino Uno. Papan mikrokontroler ini seukuran kartu kredit, dilengkapi dengan sejumlah pin yang digunakan untuk berkomunikasi dengan perangkat lain [10]. Arduino Uno R3 adalah jenis Arduino uno yang dikeluarkan pada tahun 2011. R3 sendiri berarti revisi yang ketiga. Mikrokontroler yang digunakan adalah ATmega328 keluaran Atmel. Mikrokontroler tersebut adalah mikrokontroler 8-bit. Arduino Uno semiliki SRAM sebesar 2kb, EEPROM sebesar 1kb, dan dilengkapi flash memory sebesar 32kb.

- 1. SRAM (*Static Random Access Memory*) digunakan sebagai memory kerja selama *sketch* dijalankan. Memori inilah yang digunakan untuk menyimpan variabel.
- 2. EEPROM (*Electrically Erasable Programmable Read-Only Memory*) adalah memori yang dapat digunakan untuk menyimpan data secara permanen.
- 3. *Flash Memory* dapat digunakan untuk menyimpan *Sketch* (program).

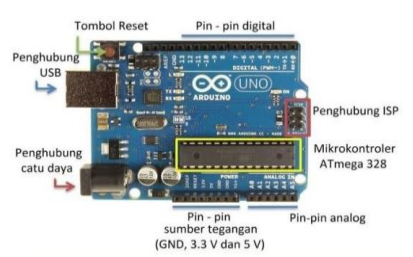

Gambar 5 Bagian-Bagian Penting di Arduino

# **Switching Power Supply**

Switch-Mode Power Supply (SMPS) adalah jenis Power Supply yang langsung menyearahkan (rectify) dan menyaring (filter) tegangan Input AC untuk mendapatkan tegangan DC. Tegangan DC tersebut kemudian di-switch ON dan OFF pada frekuensi tinggi dengan sirkuit frekuensi tinggi sehingga menghasilkan arus AC yang dapat melewati Transformator Frekuensi Tinggi. Catu daya yang diperlukan adalah sebesar 5 dan 12 volt, dimana catu 5-volt diperuntukkan bagi

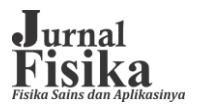

rangkaian digital dan 12-volt diperuntukkan bagi rangkaian analog dan supply tegangan pada motor DC.

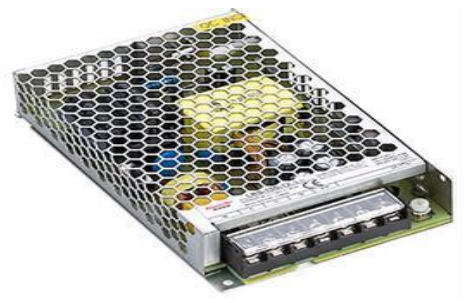

Gambar 6 Power Supply

#### **Motor DC**

Motor DC adalah suatu motor penggerak yang dikendalikan dengan arus searah(DC).Bagian motor DC yang paling penting adalah rotor dan stator, yang termasuk stator adalah badan motor, sikat-sikat dan inti kutub magnet. Bagian rotor adalah bagian yang berputar dari motor DC, yang termasuk rotor ialah lilitan jangkar, jangkar, komutator, tali, isolator, poros, bantalan dan kipas. Motor listrik merupakan perangkat elektro magnetis yang mengubah energi listrik menjadi energy mekanik. Energi mekanik ini digunakan untuk memutar *impeller* pompa, *fan* atau *blower*, menggerakan kompresor, mengangkat bahan, dan lain sebagainya. Motor listrik digunakan juga di rumah (*mixer*, bor listrik, *fan* angin) dan di industri. Motor DC memerlukan suplai tegangan yang searah pada kumparan medan untuk diubah menjadi energi mekanik. Jika terjadi putaran pada kumparan jangkar dalam pada medan magnet, maka akan timbul tegangan (GGL) yang berubah-ubah arah pada setiap setengah putaran, sehingga merupakan tegangan bolak-balik. Prinsip kerja dari arus searah adalah membalik phasa tegangan dari gelombang yang mempunyai nilai positif dengan menggunakan komutator, dengan demikian arus yang berbalik arah dengan kumparan jangkar yang berputar dalam medan magnet. Bentuk motor paling sederhana memiliki kumparan satu lilitan yang bisa berputar bebas di antara kutub-kutub magnet permanen.

#### **Kamera USB**

Kamera USB termasuk dalam shield yang dapat digunakan pada computer

menggunakan port USB. Kamera ini berfungsi untuk menagkap atau merekam gambar yang sejajar dengan jarak pandang lensa tersebut, Kamera yang digunakan dalam penelitian ini dapat dilihat pada gambar 8.

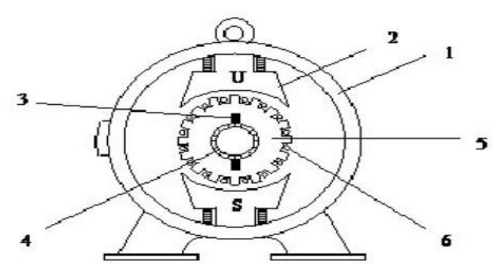

Gambar 7 Konstruksi Motor DC (Arus Searah)

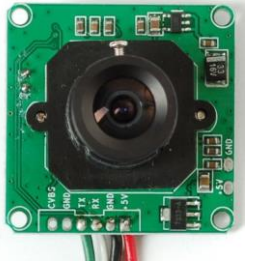

Gambar 8 Kamera USB

# **Shield Motor Driver L298P**

Driver Motor (Motor Shield L298) L298 adalah komponen elektronik yang mengontrol arah putaran motor DC. Satu buah L298 bisa dipergunakan untuk mengontrol dua buah motor DC. Selain bisa dipergunakan untuk mengontrol arah putaran motor DC, L298 ini pun bisa dipergunakan sebagai driver motor Stepper bipolar. IC driver L298 memiliki kemampuan menggerakkan motor DC sampai arus 2A dan tegangan maksimum 40 volt DC untuk satu kanalnya. Pin enable A dan B untuk mengendalikan jalan atau kecepatan motor, pin input 1 sampai 4 digunakan untuk mengendalikan arah putaran. Pin output pada IC L298 13 dihubungkan kemotor DC yang sebelumnya melalui dioda yang disusun secara H-bridge. Pengaturan kecepatan motor digunakan teknik PWM (pulse width modulation) yang diinputkan dari mikrokontroler melalui pin Enable PWM.

# **METODE PENELITIAN**

#### **Perancangan perangkat keras** *(hardware)*

Diagram blok perancangan sistem secara umum dalam penelitian ini menjelaskan

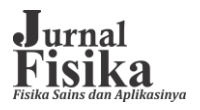

beberapa komponen yang memiliki peran sebagai kontroler dan juga sebagai komponen yang dikontrol, dalam hal ini Arduino Uno yang menjadi pusat kendali dari semua perangkat elektronika yang digunakan dalam perancangan.

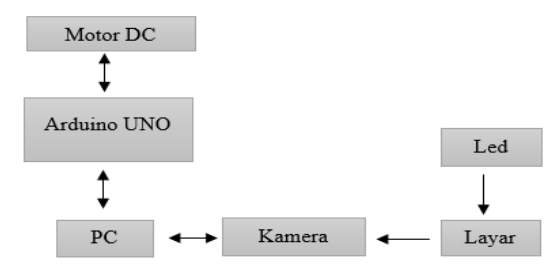

Gambar 9 Diagram Blok Rancang Bangun Prototype Akuisisi Citra

#### **Perancangan Kamera**

Pada perancangan sistem, kamera berfungsi untuk merekam citra yang terbentuk akibat interaksi dari cahaya dengan objek yang akan diamati. Dengan demikian citra yang direkam oleh kamera akan dikirimkan ke komputer, untuk dapat dilakukan pengolahan data citra tersebut. Kamera dihubungkan pada port usb dan socket usb pada port komputer, sehingga kamera dapat dikontrol oleh *software* TVideoGrabber untuk dapat merekam pengambilan citra.

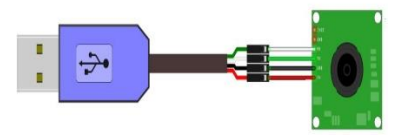

Gambar 10 Perancangan Kamera

#### **Perancangan Motor DC**

Pada perancangan motor dc, digunakan sebagai penggerak untuk mengerakkan objek putar. Motor dc dapat berputar 360<sup>0</sup> setiap diberikan pulsa. Satu buah motor dc dihubungkan dengan shield motor driver jenis L298P, dengan pin motor a- dan pin motor a+ dihubungkan pada pin 10,11,12 dan pin 13 pada Arduino. Pin ini berfungsi untuk mengakifkan bagian output motor A pada shield motor driver L298P, dengan kontrol pin motor dihubungkan pada pin M1 12 dan pin M2 13 pada arduino sebagai kontrol perputaran dan kecepatan pada bagian output motor A. Sehingga dalam proses ini arduino dapat mengontrol perputaran dan kecepatan motor A secara otomatis. Motor A

akan ditempelkan pada bagian dalam dudukan motor dc sehingga dapat berputar untuk menggerakan putaran pada objek. Skema hubungan antara motor dc dan arduino.

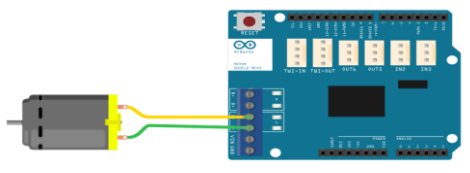

Gambar 11 Perancangan Motor DC

# **Perancangan** *Software*

Perancangan software sistem mengikuti flowchart pada gambar 11 di bawah ini.

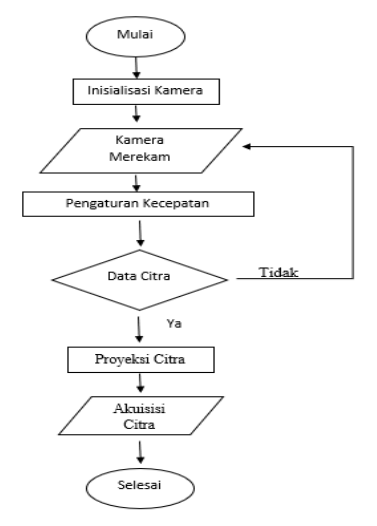

Gambar 12 Flowchart

Prosesnya dimulai dengan diletakan sebuah objek transparan, yang diisi dengan suatu cairan berwarna kedalam wadah sebanyak 10 ml dan diletakkan pada tempat objek putar yang sudah disediakan. Kemudian dilakukan proses *inisialisasi kamera* untuk menghubungkan Arduino dan komputer. Jika sudah selesai akan dinyalakan kamera dan led *smartphone,* sehingga kamera akan menangkap cahaya tampak dari sumber cahaya led *smartphone*. Kemudian dilakukan input data dengan memasukkan nilai kecepatan motor, dengan demikian motor akan berputar secara otomatis. Dalam proses ini kamera akan melakukan perekaman menggunakan aplikasi TvideoGrabber, kemudian diperoleh file berbentuk video hasil perekaman citra. Dari hasil data video yang diperoleh akan diimport ke aplikasi ImageJ, sehingga hasil data video akan diubah dalam bentuk citra gambar.

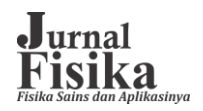

Hasil citra gambar yang diperoleh, akan dilakukan citra proyeksi dengan menggunakan aplikasi IdTomo, sehingga diperoleh data intensitas. Jika data yang diperoleh sesuai dengan data diinginkan, maka akan dilanjutkan pada proses akuisisi citra dan jika tidak maka akan diulangi lagi dalam pengambilan data. Setelah data yang diperoleh sudah sesuai maka akan dilakukan akuisisi citra dengan menggunakan aplikasi Tomografi Komputasi. Dari aplikasi tersebut akan memperoleh gambar sinogram dan hasil citra gambar objek dari pengabunggan hasil rekontruksi citra .

#### **HASIL DAN PEMBAHASAN**

#### **Gambaran umum perangkat keras**

Gambaran umum perancangan perangkat keras terdiri dari sistem meja objek, dudukan motor dc, peganggan kamera dan layar. Sistem meja objek memiliki diameter luar 60 mm, ketebalan 10 mm dan memiliki 10 lubang pada bagian permukaan atas objek yang digunakan untuk menempatkan botol sampel dengan diameter 9.5 mm dan kedalaman lubang 8 mm. Meja objek yang dibuat ditambahkan shaft untuk memasukkan shaft motor dc, dengan panjang shaft 15 mm dan diameter shaft 6.6 mm.

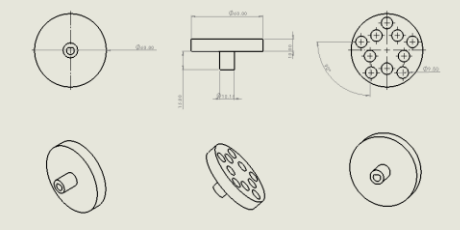

Gambar 13 Meja Objek

Dudukan motor dc memiliki diameter dalam 57.8 mm, diameter luar 69.5 mm dan tinggi 120 mm, dudukan motor dc juga memiliki dua buah peganggan lengan dengan panjang lengan masing-masing 111.21 mm, lebar lengan masing-masing 40 mm dan ketebalan lengan masing-masing 20 mm. hasil perancangan Peganggan kamera memiliki tinggi keseluruhan 40 mm, lebar 43 mm dan ketebalan 8 mm.

Peganggan kamera memiliki dua buah tiang penyangga dengan panjang 8 mm dan lebar 5 mm. Tiang penyangga kamera dipotong kedalam dengan ukuran 3.5 mm, tinggi 39 mm dan lebar 2 mm. Dari lebar keseluruhan kamera

yaitu 43 mm, dibuat rel dudukan kamera dengan panjang 2.5 mm, lebar 3 mm dan ketebalan 8 mm, dengan pemisah dua buah dudukan rel sejauh 10 mm.

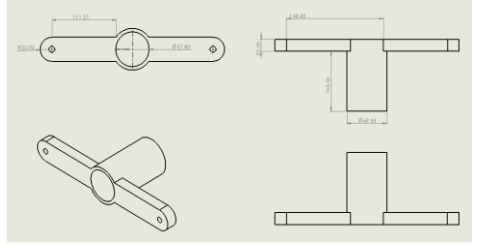

Gambar 14 Dudukan motor dc dan rel kamera

Layar kamera memiliki dua buah tiang penyangga atas, dengan tinggi masing-masing 49 mm, lebar keseluruhan 80 mm dan ketebalan masing-masing 4 mm. Layar kamera juga memiliki sebuah rel yang digunakan untuk pergerakan peganggan kamera dengan panjang 240 mm, tinggi 3 mm dan lebar 10 mm. Layar kamera juga memiliki dua tiang penyangga bawah yang digunakan untuk menggerakan layar yang akan ditempatkan pada satu buah lengan dudukan motor dc, dengan panjang masing-masing tiang 25 mm, lebar 8 mm dan tinggi penjepit lengan 4 mm, lebar 4 mm dan dipisahkan sejauh 41 mm.

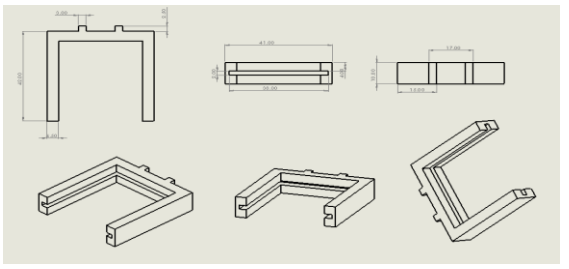

Gambar 15 Peganggan kamera usb

Dalam perancangan perangkat keras semuanya dikerjakan melalui desain gambar yang dipermudah dengan menggunakan aplikasi *solidworks*, setelah itu gambar yang dibuat tersebut akan dicetak sebelum dibawa ke proses mencetak desain. Terlebih dahulu gambar akan disimpan dengan nama file tertentu dan berformat stl, kemudian dipindahkan ke aplikasi cura untuk dilakukan proses penyesuaian gambar berdasarkan setinggan, yang sesuai dengan prosedur saat ingin melakukan proses mencetak sebuah desain gambar. Setelah gambar yang berformat stl sudah sesuai akan disimpan ke format *gcode,*

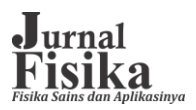

kemudian gambar dapat dilakukan proses mencetak.

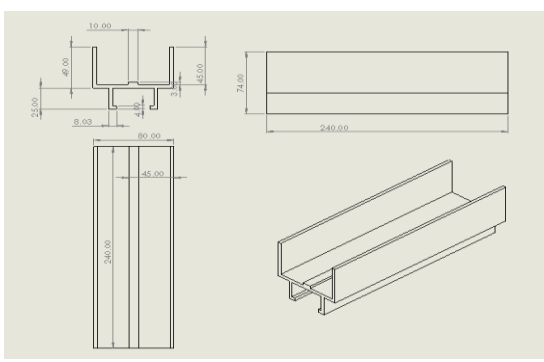

Gambar 16 Layar Kamera

#### **Sketsa Mekanik Sistem**

Sistem mekanik pada perancangan ini menggunakan meja sampel berdiameter luar 60 mm yang merupakan bagian utama dalam sistem mekanik ini. Pada meja sampel akan diletakkan sampel yang akan diuji dan shaft untuk motor dc berukuran 5 mm pada meja sampel. Sebuah dudukan motor dc dan rel kamera berukuran masing-masing dengan lengan kiri dan kanan yaitu 111.21 mm. Dimana dudukan tersebut akan dipasang motor dc pada posisi poros tengah, berdiameter dalam 57.8 mm diukuti dengan pemasangan meja sampel berdiamter luar 60 mm. Setelah itu dipasang pada shaft motor dc dan juga sebuah rel yang akan ditempatkan pada dudukan tersebut. Dengan panjang rel yaitu 240 mm yang dimodifikasi untuk menempatkan socket kamera usb dan juga layar, sehingga berfungsi sebagai media untuk menangkap bayangan pada saat cahaya diarahkan pada sampel yang berputar.

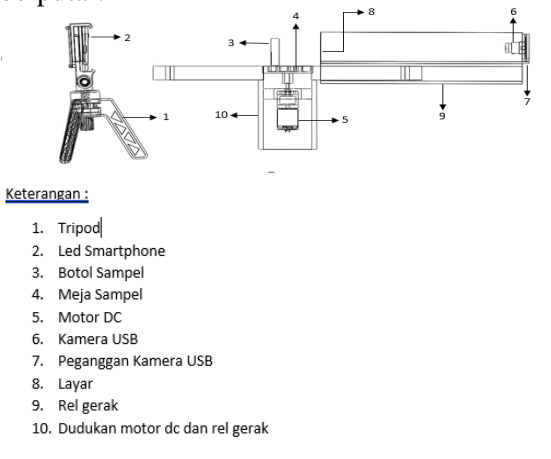

Gambar 17 Sketsa Sistem Mekanik

### **Hasil Perancangan dan Pengujian Motor Dc**

Perancangan untuk motor dc sendiri harus dihubungkan dengan arduino shiled driver l298p. Kemudian shield motor driver disambungkan ke sumber tegangan. Setelah terhubung maka perintah untuk menjalankan motor dc dapat diprogram pada Arduino. Pada motor dc sendiri untuk pengujian yang pertama harus mengatur pwm pada setiap putaran stepnya. Hasil pengujian menjelaskan bahwa, motor dc hanya dapat berputar setiap diberikan nilai pwm sebesar 250, sehingga dapat berputar kontinu.

## **Hasil pengujian dan perancangan kamera usb**

Hasil perancangan kamera usb dapat bekerja sesuai dengan perintah yang dijalankan pada aplikasi TvideoGrabber. Pada tahap pengujian kamera hanya digunakan untuk melakukan perekaman video.

#### **Hasil perancangan dan pengujian alat keseluruhan**

Hasil perancangan tersebut dikontrol menggunakan aplikasi arduino untuk putaran motor dc, sedangkan untuk kamera menggunakan aplikasi TvideoGrabber. Kemudian dilakukan proses uji terhadap sampel kasumba warna biru yang sudah disediakan. Kekentalan pada sampel kasumba warna yaitu 0.1 ml, dicampur dengan aqudes 10 ml dan diukur menggunakan pipet tetes. Untuk dapat menjalakan semua kerja dari alat akuisisi citra digital untuk proses tomografi, maka semua program harus dibuat dalam sketch yang berada pada Arduino. Selanjutnya akan dilakukan pengolahan data menggunakan beberapa aplikasi citra.

## **Hasil Pengambilan Data Rekontruksi Citra**

Pada proses pengambilan data dan perekaman video, digunakan aplikasi TvideoGrabber, yang bertujuan untuk mengimplementasikan pengambilan, perekaman dan pemutaran video. Dalam proses perekaman video, terlebih dahulu kamera usb disikronisasi dengan aplikasi dengan beberapa settingan untuk dapat melakukan perekaman. Dalam perekaman kamera disetting dengan resolusi 320×240 dan frame rate 30.5 fps, lama waktu untuk proses recording yaitu 20 detik. Jika semua settingan sudah sesuai, maka dimulainya proses recording video dengan lama waktu yang sudah

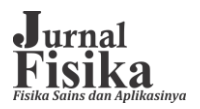

dimasukkan dan file recording video tersebut akan berformat avi.

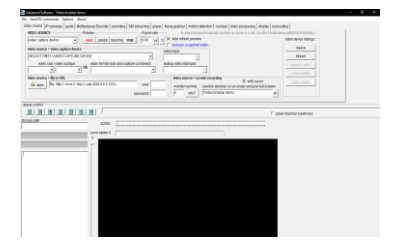

Gambar 18 TvideoGrabber

## **ImageJ**

Pada proses ini digunakan sebuah aplikasi ImageJ, untuk melakukan proses mengkonversi sebuah video kedalam bentuk gambar. Aplikasi ImageJ sendiri adalah Image Analyse yang berbasis Java. program ini banyak digunakan pada berbagai bidang ilmu seperti astronolomi, biologi, fisika dan lain-lain. Setelah file video yang sudah dilakukan recording menggunakan aplikasi TvideoGrabber. File video yang akan dilakukan perubahan dalam bentuk gambar, dibuka menggunakan aplikasi ImageJ, dengan klik submenu file pada ImageJ, lalu pilih import dan pilih lagi image sequence, lalu cari file video hasil recording yang disimpan.

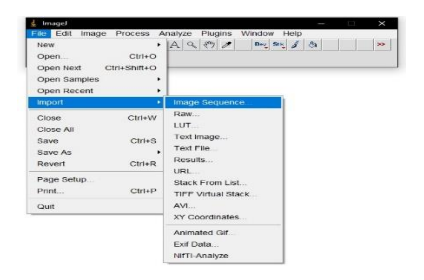

# Gambar 19 Menu file

kemudian akan muncul sebuah tampilan kecil dan pilih convert ke citra grayscale, maka proses pengubahan video kedalam bentuk gambar akan berjalan sampai prosesnya selesai.

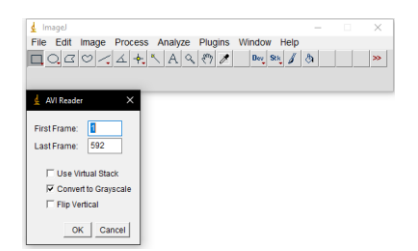

## Gambar 20 Convert Gambar

Jika sudah selesai maka citra gambar akan dilakukan crop. Dengan selection bagian gambar yang ingin dicrop, lalu klik pada submenu imageJ dan pilih Image, lalu pilih lagi crop. Maka akan didapatkan hasil crop gambar sebanyak 585 gambar frame perdetik.

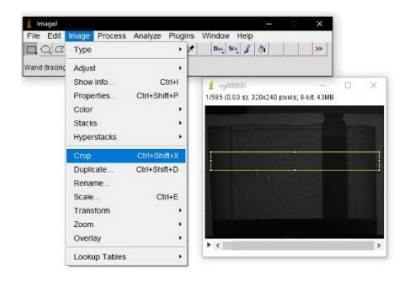

# Gambar 21 Crop Gambar

Karena citra yang didapatkan masih dalam bentuk citra grayscale, maka akan dilakukan proses invert citra, agar objek yang nanti akan diamati bisa dianalisis karena dengan metode invert, citra gambar yang didapat akan membalikan warna pada sebuah citra gambar seperti seolah-olah image tersebut tampak seperti *negative* foto. Setelah itu gambar tersebut akan disave dalam bentuk format *BMP*.

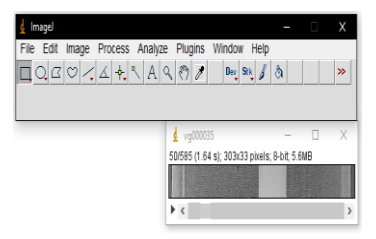

Gambar 22 Invert Gambar

#### **Tomografi Komputasi**

Pada proses ini dilakukan rekontruksi citra menggunakan software bernama DRCT, sehingga dengan menggunakan software DRCT dapat membantu dalam pengolahan data citra yang telah dilakukan menggunakan aplikasi ImageJ. Data gambar citra, dibawa ke aplikasi DRCT, kemudian dilakukan pemilihan gambar citra untuk memudahkan dalam proses rekontruksi citra. Pemilihan gambar citra, bertujuan agar hasil yang diperoleh membentuk pola lingkaran. Setelah gambar citra yang

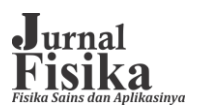

berjumlah 585 gambar, diambil 286 gambar citra untuk dapat memperoleh 1 rotasi putaran penuh. Sehingga dapat dilakukan proses rekontruksi dengan membuka aplikasi DRCT, setelah aplikasi terbuka, klik pada pilih Digital Radiografi, klik submenu buka citra, pilih opsi rangkaian citra (BMP).

| $-1$ $\times$ $-1$ $\times$ $-1$ $\times$ $-1$<br>$Cent + D$<br>Folder DR<br>Rangkaian Citra (BMP)<br>$Cut+B$<br>Rankaises Citra (TIFF)<br>$ChI*T$<br>$Ctri+G$<br>BackGround |  |
|----------------------------------------------------------------------------------------------------|--|
|                                                                                                    |  |
|                                                                                                    |  |
|                                                                                                    |  |
|                                                                                                    |  |
|                                                                                                    |  |
|                                                                                                    |  |
|                                                                                                    |  |
|                                                                                                    |  |
|                                                                                                    |  |
|                                                                                                    |  |
|                                                                                                    |  |

Gambar 23 Buka File Citra

Setelah itu cari file gambar citra yang disimpan, seleksi semua gambar citra berjumlah 286 gambar. Lalu klik open, maka semua gambar citra akan dilakukan proses pengabunggan menjadi satu file pada aplikasi. Setelah selesai, dilanjutkan dengan proses klik pada pilihan created sinogram, lalu klik save.

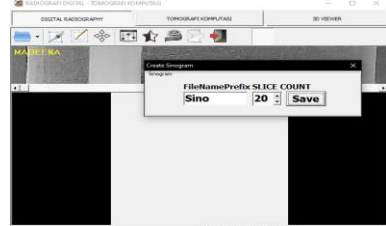

Gambar 24 Membuat Sinogram

Jika sudah selesai, maka akan mucul 20 file sino.ATT. Kemudian klik pada bagain tomografi komputasi, pilih buka file sinogram dan pilih salah satu dari 20 file sino.ATT. Setelah selesai akan muncul gambar sinogram, pada tampilan aplikasi.

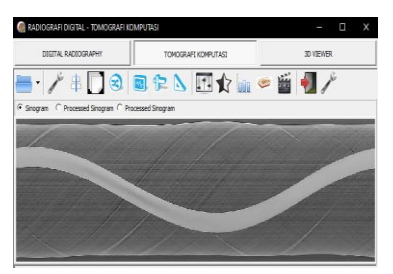

Gambar 25 Hasil Sinogram

Dari gambar sinogram yang diperoleh, maka proses ini bisa dilanjutkan dengan proses rekontruksi citra. Dalam rekontruksi citra sinogram sendiri merupakan susunan proyeksi

objek pada seluruh sudut untuk satu irisan. Sehingga sinogram menjadi masukan untuk proses rekontruksi citra. Selanjutnya proses dilakukan dengan klik pada opsi rekontruksi, lalu muncul tampilan options pada aplikasi, setting pada tampilan scanning angle, lalu pilih arbitrary dan masukan nilainya 360 dan klik test setting. Jika proses rekontruksi telah selesai, maka gambar hasil rekontruksi citra disave, dengan klik kanan pada pojok bawah gambar, sehingga muncul tampilan simpan citra bitmap, pilih lokasi file yang ingin disimpan dan diberi nama file, dengan awalan akhir yaitu .bmp. maka file dapat disimpan, sehingga dapat ditampilkan hasil rekontruksi citra.

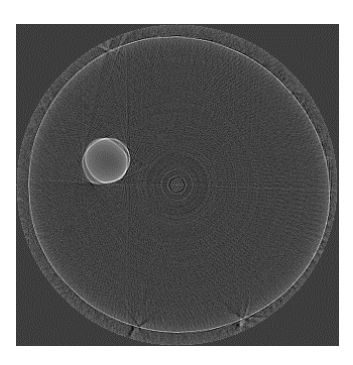

Gambar 26 Hasil Rekontruksi Citra

Dari gambar 4.20 terlihat hasil rekontruksi citra 2D dari poros objek putar yang berwarna putih berbentuk lingkaran. Sedangkan ada beberapa garis putih yang keluar dari jalurnya, disebabkan karena saat putaran pada motor dc masih terjadi liukan pada tempat dudukan objek, sehingga saat perekaman video, posisi dari meja sampel tidak bisa sejajar dengan kamera. Rekontruksi citra bertujuan untuk pengabungan setiap citra dalam bentuk nilai *piksel*, sehingga mendapatkan bentuk citra hasil rekontruksi yang dapat diamati. Hasil penelitian ini juga dapat membuktikan bahwa, dengan perancangan alat sistem akuisisi citra digital untuk proses tomografi menggunakan motor dc, yang putarannya bersifat kontinu dapat memperoleh hasil rekontruksi citra sama seperti penelitian sebelumnya yang telah dilakukan menggunakan motor steper. Implementasinya jika alat dan metodenya dipakai dalam dunia medis membutuhkan waktu yang lebih cepat untuk pengambilan data, dalam hal ini mengurangi dampak radiasi terkhususnya pada pasien yang melakukan ctscan.

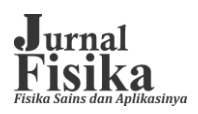

#### **ID Tomo**

Aplikasi ini digunakan untuk memperoleh informasi nilai dari masing-masing gambar berjumlah 286 gambar frame perdetik. Terlebih dahulu membuka aplikasi ID Tomo, setelah terbuka klik pada menu load citra proyeksi scan, lalu cari file citra yang disimpan dan select semua citra yang akan diambil datanya dan klik open.

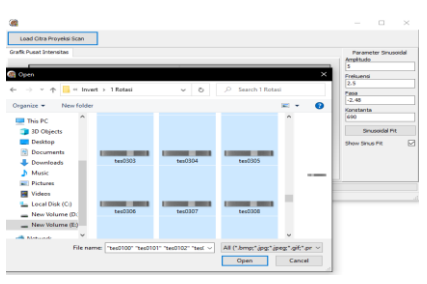

Gambar 27 File Data Citra

Jika sudah selesai maka pada tampilan aplikasi akan menunjukkan grafik pusat intensitas dan beberapa parameter sinosiodal yang akan dipakai untuk melakukan perhitungan. Kemudian data akan disimpan, lalu klik kanan pada tampilan grafik, dengan pilih save data to text file, sehingga data akan disimpan dengan nama coi.csv yang dapat dibuka dengan microsoft excel.

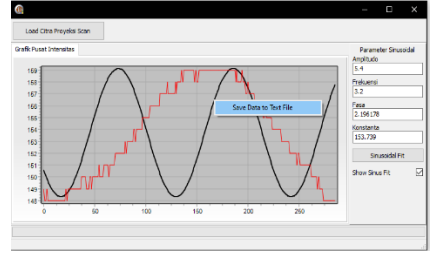

Gambar 28 Data Pusat Intensitas

### **Analisis Data**

Pengambilan data citra pada penelitian ini diperoleh data citra masing-masing gambar sebanyak 286 *frame* perdetik, menggunakan aplikasi ID Tomo. Data yang diperoleh dihitung menggunakan rumus yang dimasukan didalam microsoft excel. Sehingga dari data dihitung dan diperoleh hasil nilai radian sebesar 6.28, data nilai radian diperoleh nilai sudut sebesar 359.8 derajat, frame/rotasi pada putaran motor dc 1.25 derajat, waktu yang dibutuhkan untuk memperoleh satu putaran penuh, sebanyak 286 frame perdetik. Dalam hasil penelitian ini juga diperoleh nilai pusat intensitas atau yang

disebut sebagai data CoIX yang sangat bervariasi yaitu 148, 149, 150, 151, 152, 153, 154, 155, 156, 157, 158 dan 159 dengan data sebanyak 286 data. Hasil perhitungan dapat dilihat pada lampiran. Sehingga dari data CoIX (Center Of Intensity) diperoleh model visualisasi data pusat intensitas pada grafik.

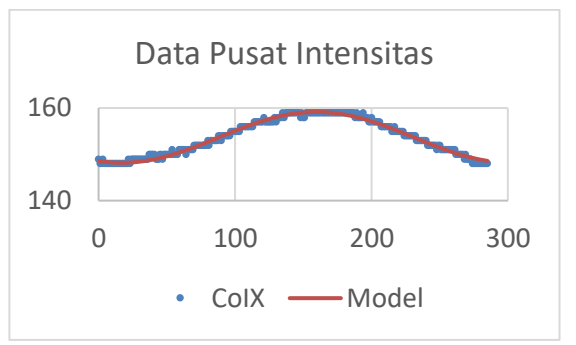

Gambar 29 Grafik Data Pusat Intensitas

Center Of Intensity (COI) adalah sebagai fungsi dari kepekatan suatu cairan yang digunakan untuk perhitungan koefisien serepan linier cahaya pada cairan tersebut. Sehingga hasil dari grafik gambar 4.24 menunjukkan bahwa grafik pada sumbu y terdapat nilai intensitas masa yang sangat bervariasi. maka dari data bisa disimpulkan bahwa pada kepekatan serapan intensitas cahaya, dari nilai terendah 148, ke nilai paling tinggi pada puncak 159 dan kembali ke nilai awal tersebut. Sedangkan sumbu x menunjukan banyaknya gambar per frame yaitu 286 gambar.

#### **KESIMPULAN**

Dari hasil pengujian sampel pada alat sistem akuisisi citra digital untuk proses tomografi dengan percobaan yang dilakukan mendapatkan sebuah hasil rekontruksi citra yang sesuai dengan obyek uji dan juga dapat membuktikan bahwa menggunakan motor dc yang berotasi secara kontinyu bisa mendapatkan hasil yang sesuai dengan penelitian sebelumnya yang dilakukan menggunakan motor stepper.

#### **SARAN**

1. Perlu dilakukan penelitian lanjutan sistem akuisisi citra digital untuk proses tomografi dengan metode yang lain namun perlu diperhatikan agar pembuatan tempat dudukan dari sampel, bentuk dan posisi senter lebih presisi.

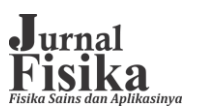

2. Dapat membuat aplikasi lanjutan yang dapat langsung mengontrol langsung motor dc dan cahaya pada senter .

### **DAFTAR PUSTAKA**

- 1 Sumiriyah,dkk. 2009. Rekontruksi Citra Tomografi Sinar-X Flouresens 2D Berbasis Teknik Radiografi Digital Menggunakan Bahasa Pemrograman Matlab 7.1. Fisika UNDIP. Tembalang
- 2 Susanto AT, Kurnianto K, Handoyo D, Suryaningsih F. 2017. Modul Perangkat Lunak Akuisisi Citra Dan Kendali Meja Putar Prototipe Perangkat Radioskopi Untuk Industri Manufaktur. Pusat Rekayasa Fasilitas Nuklir. Batan
- 3 Wiguna GA, Suparta GB, Louk AC. 2014. 3D micro-radiography imaging for quick assessment on small specimen. Adv. Mater. Res. **896**: 681.
- 4 Hidayatullah P. Pengolah Citra Digital Teori dan Aplikasi. Penerbit Informatika. Bandung. 2017.
- 5 Mulyawan H, Samsono MZH,

Setiawardhana. 2011. Identifikasi Dan Tracking Objek Berbasis Image. Politeknik Elektronika Negeri Surabaya Institut Teknologi Sepuluh Nopember (ITS). Surabaya

- 6 RD. Kusumanto, Alan Novi Tompunu. 2011. Pengolahan Citra Digital Untuk Mendeteksi Obyek Menggunakan Pengolahan Warna Model Normalisasi RGB. Semin. Nas. Teknol. Inf. Komun. Terap. **2011**(Semantik): .
- 7 Louk AC. 2015. 3D image reconstruction on x-ray micro-computed tomography. Int. Conf. Exp. Mech. 2014. **9302**: 93020Y.
- 8 Putra D. Pengolahan Citra Digital. Andi, Yogyakarta. 2010.
- 9 Pulung Nurtantio Andono, T. Sutojo M. Pengolahan Citra Digital. Andi. Yogyakarta. 2017.
- 10 Kadir A. Buku Pintar Pemrograman Arduino. MediaKom, Yogyakarta. 2014.